# A ATTENTION A

This document contains important information for setting up and using your Intel® Remote Management Module - (Intel® RMM). Intel® RMM is compatible with the New Dual-Core Intel® Xeon® Processor-Based Servers that support the Intel® RMM connector. The Intel® RMM offers an essential set of features for server management and diagnostics, including KVM, remote power, and USB media redirection.

# **Box Contents**

| Item                                                               | Quantity |
|--------------------------------------------------------------------|----------|
| Intel® Remote Management Module plug-in board and plastic standoff | 1        |
| Intel® RMM NIC, inter-board cable and I/O gasket                   | 1        |
| Mounting screws                                                    | 2        |
| Attention Document (this document)                                 | 1        |

# Installation

Refer to your Intel® server board *User Guide* for instructions on connecting the Intel® RMM and RMM NIC to the server board.

## **Managing System Requirements**

Remote access to a server board with the Intel® RMM installed may be done from any system running Microsoft Windows XP\* with SP2 and Microsoft Internet Explorer\* (IE) 6 with SP1; Microsoft Windows Server 2003\* with SP1 and IE 6 with SP1 and all security patches; Red Hat\* Enterprise Linux 4 with Firefox\* 1.5; or SuSE\* Professional 9.1 with Mozilla\*. Browsers must be support enabled for Java JRE 1.4.2 or later.

Refer to the Intel® RMM User Guide for supported video modes.

# **BIOS and Firmware**

Check for firmware updates for the Intel® RMM at http://downloadfinder.intel.com under your server board model. An update to the most current BIOS, firmware, and/or FRU/SDR for the server board may also be required. The server board may be updated using the Intel® Deployment Assistant; however, the Intel® RMM should be updated using the separately packaged mmconfig utility.

# Intel<sup>®</sup> RMM mmconfig Utility

The Intel<sup>®</sup> RMM firmware can be updated using the mmconfig utility, which is available from http://downloadfinder.intel.com/scripts-df-external/Product\_Filter.aspx?ProductID=2451. Choose either Microsoft Windows Server 2003\* or Red Hat\* Enterprise Linux 4.0.

Information in this document is provided in connection with Intel<sup>®</sup> products. No license, express or implied, by estoppel or otherwise, to any intellectual property rights is granted by this document. Except as provided in Intel's Terms and Conditions of Sale for such products, Intel assumes no liability whatsoever, and Intel disclaims any express or implied warranty, relating to sale and/or use of Intel products including liability or warranties relating to fitness for a particular purpose, merchantability, or infringement of any patent, copyright or other intellectual property right. Intel products are not intended for use in medical, life saving, or life sustaining applications.

Intel may make changes to specifications and product descriptions at any time, without notice.

Intel and Intel Xeon are trademarks or registered trademarks of Intel Corporation or its subsidiaries in the United States and other countries.

\* Other names and brands may be claimed as the property of others.

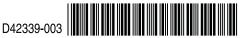

The mmconfig utility can also be used to change the default configuration, including the IP address of the module. Updates and configuration may be done via the command line or (once the IP address is known) from any supported remote management Web browser.

The Intel® RMM's default method of obtaining an IP address is via DHCP. This DHCP assigned address can be discovered using the local command-line operation mmconfig -g lan3/ipaddr with no login required. If no DHCP address is provided, the Intel® RMM will default to the IP address of 192.168.0.122.

Once the IP address is known, access can be made by typing https://<IP Address> into the URL of any supported Web browser and entering the user name and password. The default user name is "admin" and the default password is "password". The default user name and password should be changed at the first login.

For additional command-line operations and information on using the Web console, see the Intel® RMM documentation at http://support.intel.com/support/motherboards/server/s5000pal/howto.htm.

## **Known Issues**

Access to the Intel® RMM via a Web console currently requires that the "Enhanced Security Configuration" feature be disabled. To do this, open the Control Panel from the desktop. Open "Add or Remove Programs". Choose "Add/Remove Windows Components" from the left-hand menu and then de-select "Internet Explorer Enhanced Security Configuration". Additional security setting changes may also be required, depending on your browser's individual security settings.

RAID BIOS options (Control+E and Control+G) do not support KVM redirection at this time.

#### **Important Safety Instructions**

Read all caution and safety statements in this document before performing any of the instructions. See *Intel Server Boards and Server Chassis Safety Information* at <u>http://support.intel.com/support/motherboards/server/sb/cs-010770.htm</u>.

#### Wichtige Sicherheitshinweise

Lesen Sie zunächst sämtliche Warn- und Sicherheitshinweise in diesem Dokument, bevor Sie eine der Anweisungen ausführen. Beachten Sie hierzu auch die Sicherheitshinweise zu Intel-Serverplatinen und -Servergehäusen unter <a href="http://support.intel.com/support/motherboards/server/sb/cs-010770.htm">http://support.intel.com/support/motherboards/server/sb/cs-010770.htm</a>.

### 重要安全指导

在执行任何指令之前,请阅读本文档中的所有注意事项及安全声明。 和/或 <u>http://support.intel.com/support/motherboards/server/sb/cs-010770.htm</u>上的 *Intel Server Boards and Server Chassis Safety Information*(《Intel 服务器主板与服务器机箱安全信息》)。

#### Consignes de sécurité

Lisez attention toutes les consignes de sécurité et les mises en garde indiquées dans ce document avant de suivre toute instruction. Consultez *Intel Server Boards and Server Chassis Safety Information* rendez-vous sur le site <a href="http://support.intel.com/support/motherboards/server/sb/cs-010770.htm">http://support.intel.com/support/motherboards/server/sb/cs-010770.htm</a>.

#### Instrucciones de seguridad importantes

Lea todas las declaraciones de seguridad y precaución de este documento antes de realizar cualquiera de las instrucciones. Vea *Intel Server Boards and Server Chassis Safety Information* en <u>http://support.intel.com/support/motherboards/server/sb/cs-010770.htm</u>.